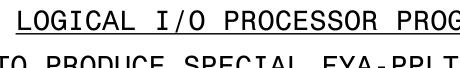

## LOGICAL I/O PROCESSOR PROGRAMMING DETAIL TO PRODUCE SPECIAL FYA-PPLT SIGNAL SEQUENCE (program controller as shown below) 1. From Main Menu press '2' (PHASE CONTROL), then '1' (PHASE CONTROL FUNCTIONS). Scroll to the bottom of the menu and 2. From Main Menu press '6' (OUTPUTS), then '3' (LOGICAL I/O LOGICAL I/O COMMAND #1 (+/-COMMAND#) NOTE: Logic for Phase 1 RED Clear when transitioning from Phase 1 to Phase 2 $\sim$ SCROLL DOWN (Head 11). PHASE: PRESS '+' LOGICAL I/O COMMAND #2 (+/-COMMAND#) #1 IS ON NOTE: Logic for Switching Flashing Yellow Arrow "OFF" during Phase 1 (Head 11). $\sim$ SCROLL DOWN ん PRESS '+' LOGICAL I/O COMMAND #3 (+/-COMMAND#) NOTE: Logic for Yellow Arrow Clearance from Phase 1 (Head 11). $\sim$ SCROLL DOWN LOGIC I/O PROCESSOR PROGRAMMING COMPLETE ULE DW . 750 N.Greenfield Pkwy, Garner, NC 27529

- Enable ACT Logic Commands 1, 2 and 3.
- PROCESSOR).

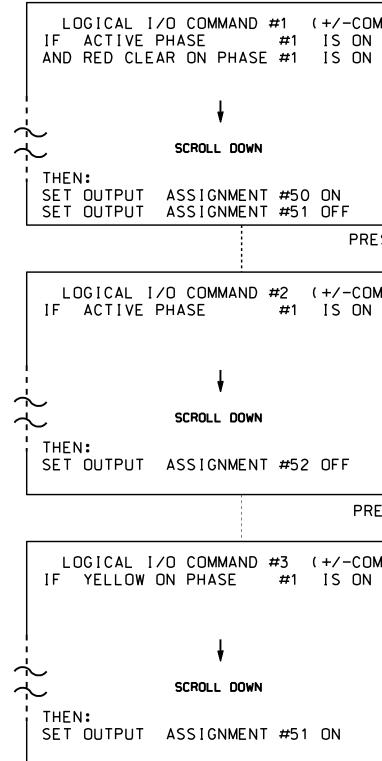

| OUTPUT REFERENCE SCHEDU<br>OUTPUT 50 = Overlap A Red<br>OUTPUT 51 = Overlap A Yellov<br>OUTPUT 52 = Overlap A Green |               |    |     |         |          |       |
|----------------------------------------------------------------------------------------------------|---------------|----|-----|---------|----------|-------|
| OUTPUT 51 = Overlap A Yellov                                                                                        | <b>OUTPUT</b> | RE | FE. | RENCE   | sc       | CHEDU |
|                                                                                                    | OUTPUT        | 51 | =   | Overlap | <b>A</b> | Yello |

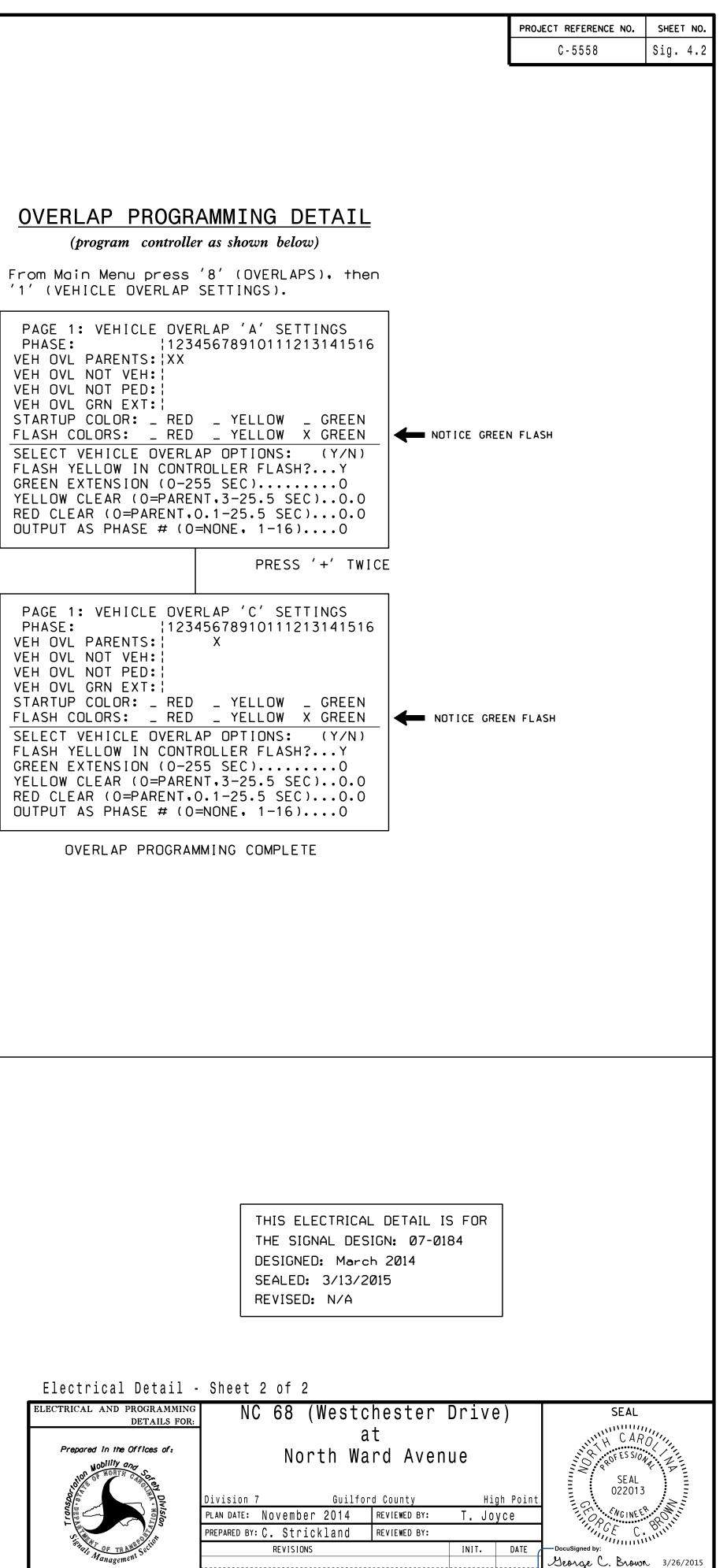

SIG. INVENTORY NO. 07-0184